# **1 2**Verbindungsoptionen

#### Verwenden Sie ein<br>
Verwenden Sie ein 1.1 Monitor und Zubehör **3**Anhang-Leitfaden **4**Positionierungsanleitung überwachen **5 6 4 1 3 2 Duex Lite** Metallplatten **5** Bildschirm **6** USB-Typ-C-Anschluss **1** Mini-HDMI-Anschluss **2** Menüknöpfe **3 4** USB-Typ-C-Kabel mit **1** USB-A-zu-C-Adapter HDMI-Kabel **2** Magnetische Platten **3** Klebeaufkleber **4 Zubehör 1** 4.1 **Befestigungsmodus 1.** Öffnen Sie den Laptop-Monitor. 4.3 **Portraitmodus** 4.2 **Gedrehter Monitor** 4.4 **Präsentationsmodus 1.** Um es auf der anderen Seite zu verwenden, **2.** Schieben Sie es und Sie sind bereit drehen Sie es um 180 Grad (das Display muss mithilfe der Anzeigeeinstellungen gedreht werden). Rasten Sie in die Rückseite des Laptops ein. zu arbeiten. 2. Schieben Sie es und Sie sind bereit Slide Duex Lite um 110° Grad **1.** drehen 1. Schieben Sie Duex Lite und drehen Sie es **1.** Schieben Sie Duex Lite und drehen **2.** Um auf den Präsentationsmodus zuzugreifen, schwenken Sie den Duex Lite einfach um 180 Grad zur Rückseite des Laptops. **2.** Schieben Sie Duex Lite und drehen Sie den Bildschirm. \*USB-Kabel weggelassen **2.** Schließen Sie Duex Lite an den PC an und verwenden Sie ihn im Hochformat. Gehen Sie zu den Anzeigeeinstellungen, um die Anzeige zu drehen \*USB-Kabel weggelassen **4 2** Usb-A Usb-C Mini-HDMI HDMI **3 Verwenden Sie ein USB-C-zu-C-Kabel und einen Typ-A-Adapter mit HDMI-Kabel.** Hinweis: Für Laptops gibt es nur einen USB-A- und einen HDMI-Anschlusst **Verwendung nur des USB-C zu C-Kabels.** Hinweis: Für Laptops gibt es einen USB-C-Anschluss mit DP-ALT-Modus **Verwendung von USB-C-zu-C-Kabel mit HDMI-Kabel** Hinweis Für Laptop hat USB-C-Anschluss ohne DP ALT-Modus **Zentrum und Quadrat**  die Vorlage auf der Rückseite Ihres Laptops. Reinigen Sie die Laptop-Oberfläche mit dem mitgelieferten Alkoholtupfer. Warten Sie 10 Sekunden, bis die Oberfläche getrocknet ist. Platzieren/kleben Sie<br>Magnet(e) in Magnet(e) in<br>ungefüllten Löchern ungefüllten und drücken Sie nach unten, um sicherzustellen, dass sie fest haften, entfernen Sie dann die<br>Schablone Schablone und<br>montieren Sie Ihren montieren Sie Entscheiden Sie, ob der Bildschirm nach links oder rechts erweitert werden soll. Richten Sie die Kante der Vorlage an der Kante des Laptops auf der von Ihnen gewählten Seite aus. Platzieren/kleben Sie Magnet(e) in ungefüllten Löchern und drücken Sie<br>nach unten. um nach unten, um sicherzustellen, dass sie fest haften, fahren Sie dann mit dem Entfernen der Schablone fort und montieren Sie Ihren MP-Monitor **Anleitung für Laptops unter 16" Monitor** Left Inside Duex Lite um 110° Grad and a Schließen Sie Duex Lite Unit of the Center Institute Unit of Center Institute Unit of Center Institute Unit of Center Institute Unit of Center Institute Unit of Center Institute Uni

MP-Monitor

\*USB-Kabel weggelassen

**Anleitung für Laptops über 16 Zoll Monitor**

# **5** Bildschirmeinstellungen

# 5.1 Duplizieren Sie den Modus in den Erweiterungsmodus für Windows 1. Um die Inhaltsgröße auf dem Duex Lite-Monitor 3. Die Standardgröße des Textes ist auf 125 % eingestellt Tragbarer Laptop-Monitor

-Klicken Sie mit der rechten Maustaste auf Ihren Desktop, während Duex Lite verbunden ist, und wählen Sie "Anzeigeeinstellungen". -Dann sollten Sie entweder diesen Bildschirm oder den im nächsten Abschnitt sehen

-Wenn Sie einen doppelten Bildschirm haben und ihn in den Erweiterungsmodus ändern möchten, klicken Sie im Dropdown-Feld auf "Diese Anzeigen duplizieren".

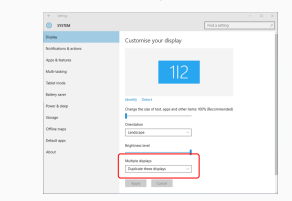

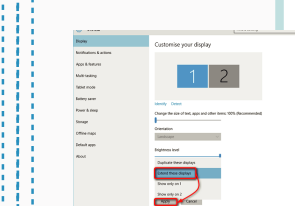

"Diese Anzeigen erweitern" -Klicken Sie dann auf "Übernehmen" -Jetzt befinden Sie sich im Erweiterungsmodus

-Wenn das Dropdown-Feld geöffnet wird, wählen Sie

### 5.2 **Duplizieren Sie den Modus in den Erweiterungsmodus für Mac OS**

- Klicken Sie auf Systemeinstellungen und gehen Sie zu Anzeigen

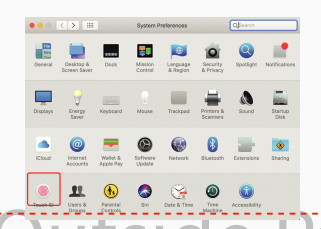

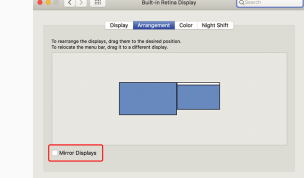

- Jetzt steht Ihr Bildschirm auf dem Kopf und kann mit einem zusätzlichen Schritt auf der linken Seite verwendet werden. - Verschieben Sie das 2. Display-Symbol von rechts nach links vom 1. Display, indem Sie es einfach per "Drag and

-Klicken Sie auf "Anwenden", um die Einstellung des

# 5.3 **Anzeige drehen und Layout für Windows einrichten**

Wenn Sie sich bereits im "Erweitern-Modus" befinden und Duex Lite auf der linken Seite verwenden möchten.

1. Klicken Sie zuerst auf das Symbol für den zweiten Bildschirm Öffnen Sie dann das Dropdown-Feld Ausrichtung und **2.** ändern Sie es von "Querformat" in "Querformat (umgedreht)"; Wählen Sie "Portrait" für den Portrait-Modus".

Klicken Sie dann auf "Übernehmen" **3.**

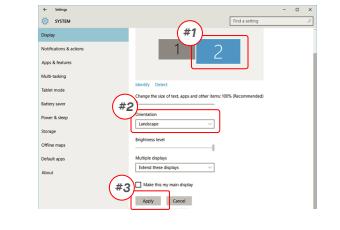

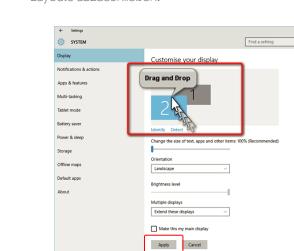

Drop" ziehen.

Layouts abzuschließen.

# 5.4 **Anzeige drehen und Layout für Mac OS einrichten**

- Um das Display entweder links oder rechts zu positionieren, ziehen Sie es einfach per Drag & Drop auf die gewünschte Seite.

 $\bullet \bullet \circ \overline{\langle \langle \ \rangle \rangle \rangle}$  (iii) Bulb-in-Retina Display  $\overline{\langle Q|}$  and Display *Americane Color* Night Shift *DRAG AND DROP* AirPlay Display:

- Um das Display zu drehen, gehen Sie zum Duex Lite-Anzeigefenster und wählen Sie die geeigneten "Rotation"-Optionen.

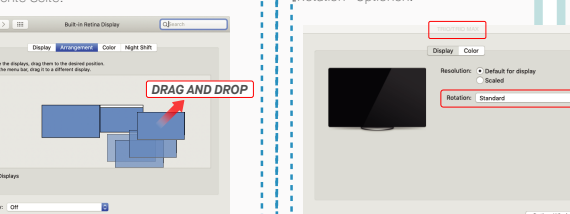

# 5.5 **Ändern Sie die Anzeigeeinstellungen, um die Inhaltsgröße für Windows anzupassen**

**D** Divisi

 $h$  From and

C Power & sleep

 $= 540m$ 

 $\frac{1}{2}$ **Q** Tablet mode

**DI Multipaling** 

 $X$  Shared experient

Um die Inhaltsgröße auf dem Duex Lite-Monitor **1.** anzupassen, klicken Sie zuerst auf die Nummer "2" unter Monitoreinstellung.

Scrollen Sie nach unten und suchen Sie nach den **2.** Optionen "Skalierung und Layout".

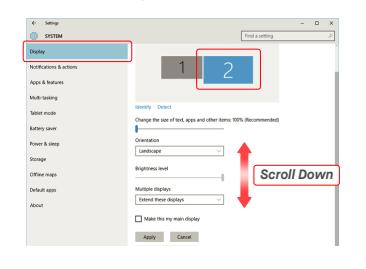

## 5.6 **Ändern Sie die Anzeigeeinstellungen, um die Inhaltsgröße für Mac OS anzupassen**

**1.** Klicken Sie auf Systemeinstellungen **2.**Klicken Sie auf Anzeigen

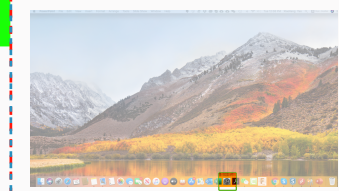

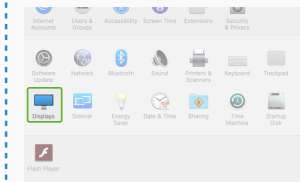

Display Windows HD Color

Change the size of text, apps, and of<br>
125% (Recommended)

.<br>Nordan sasahatir  $1923 + 1082$  (Res.

Landscape

Multiple display

Clider displays might not always co<br>Detect to by to connect to them.

3. Halten Sie die "Option"-Taste gedrückt und klicken

 $Scaled$ 

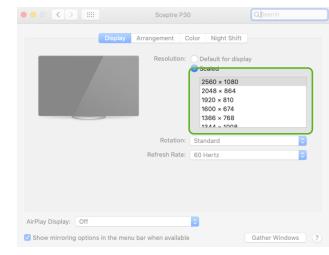

# *Fechnische Information*

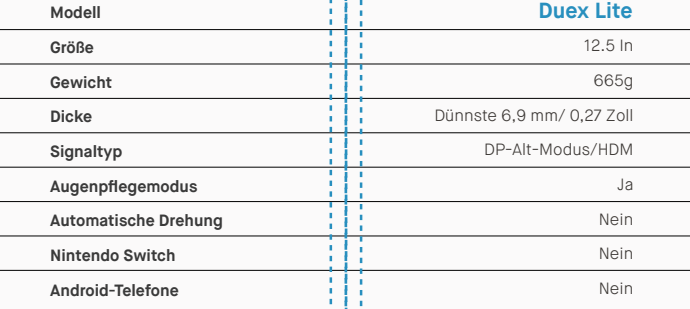

\*Spezifikationen können ohne Vorankündigung geändert werden.

# **DUEX<sup>®</sup>LITE**

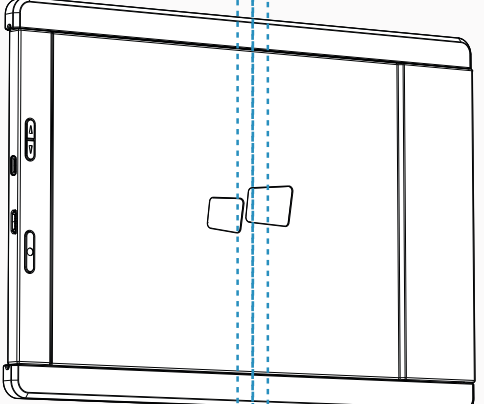

Copyight@2021MOBLEPUELSINCJAleRechte warbeitetten KeinTeildissea Handbucht,einschleßlich der derinbeschriebenenProdukte und Schware, darfin irgenden er Erm oder mit irgendweichen Mitteln reproducert,übertragen,transinblart ineine andere Sprache übersetzt werden, mit Ausnahme der Dekumentation, die vom Käufer zu Sicherungszwecken aufbewehrt wird Zwecke chne die ausdückliche schriftische Genehmigung von MDBLE PPELS INC. Die Produktgarantie ode as Poak repret material as verariveles se am, en som repret, Mathetin as Araby was smillen music Hels Mighemigi, as is an exemption as Poaks elimente generical for the Melle Hels Mistell Deses HARBIOHTHE WAN'S TERMORDE ODERSITISCHARGENE GEMARTESTIM BERTI ENSCHIESSTOFGEHARCH BESCHAMKTATHE SITTSCHARENENGEMEN GEMEISCHARCH UNDER BEIMONNEHEN MARTEN MARTEN CHENEN AUF DER EUNDER EINER WERT FREIHAUGHER MARTEN DER EUNDER ENEN BESTMMTEN ZWEIX ASUS, SEINE UNEKTOREN, HEHMUSISKRFTE, MITAREETEN OUEN VERTREIEN HAFTEN MARIEM HEM MUNKKTE, SHZELLE, ZURLULE UUEN FOLGESCHAUEN (ENSCHLESSLICH SCHAUEN FUR GEWINNMENLIST, GESCHAFTSVERUST, NJIZMAS-OUHONEMEKUNTHERECHMUUESUSDARTSUNDUENNE, SEUSI WENNUSLE MEESTALAIFUE MUULEREI SUUHERSOARENINGMEHI WUHUEUE UUHOHMANAL OUERFEHUENINDESEM HANDEUOHOUEN HAUSUOHOUEN HAUSUOHOUEN HAUSUOHOUEN IN DESEM HANDBUCH ENTHALTENEN SPEZIFIKATIONEN UND INFORMATIONEN AT DIENEN ZU INFORMATIONSZWECKEN UND GEÄNDERT WERDEN WERDEN VON HOLGEN VON MOBILE PIXELS INC AUSGELEGT VEHJENMJELE MALSINGUEENIMMI KEINE VEHANTVUKTUNGOUERHA TUNGFUKTEHEIKULEKUNDEGILIHQUE IN UESEMHAAUGULFUKCHUESCOPREDIENIMHESCHNEEDIENIMUKULE UNDSUFTVARE,AUFTRETENKUNNENUKSIGOG UND VIRTATIO OG UNDER MANDIAL dendissimmaducherchennummengargene westzechender Umbehöche Erer pweigen unterhennen sein der auch nicht urdwerden nur zu denstraeung das Ersteung und zum vohl der Egentumer verwendet, eine wertisvendargen zu beesterligen.

# Benutzerhandbuch ▶

# 6.2 **Sicherheit und Handhabung**

### WICHTIGE SICHERHEITSHINWEISE

MP MP

Gehen Sie das Benutzerhandbuch und andere Dokumentationen sorgfältig durch, bevor Sie den DUEX LITE einrichten. Wenn ein Teil kaputt oder beschädigt ist, versuchen Sie nicht, DUEX LITE zu öffnen oder versuchen Sie, es selbst zu reparieren. Wenden Sie sich bitte an den Händler, einen qualifizierten Servicetechniker oder senden Sie uns direkt eine E-Mail an contact@mobilepixels.us. Lagern Sie DUEX LITE unter geeigneten Bedingungen, vermeiden Sie extreme Hitze, Feuchtigkeit und Staub. Wir empfehlen Ihnen, DUEX LITE auf eine stabile Oberfläche zu stellen und Ihr DUEX LITE in einer Hülle aufzubewahren, um es während des Transports zu schützen. Verschütten Sie niemals Flüssigkeiten jeglicher Art auf die Oberfläche oder in die Öffnungen des DUEX LITE. Sprühen Sie keine Reinigungsmittel auf den Bildschirm, um einen Stromschlag zu vermeiden. Wenn Ihr DUEX LITE nass wird, ziehen Sie alle Kabel ab und schließen Sie sie wieder an, bis der DUEX LITE vollständig trocken ist. Ziehen Sie alle Kabel vorsichtig ab, bevor Sie DUEX LITE reinigen. Mit einem weichen, trockenen, fusselfreien Tuch reinigen. Um ein zufriedenstellendes Erlebnis zu gewährleisten, verwenden Sie den DUEX LITE mit der empfohlenen Displaygröße Ihres Laptops. Bitte trennen Sie die Kabel, wenn Sie die Position des DUEX LITE umkehren, entkoppeln Sie den DUEX LITE von der Rückwand Ihres Laptops, drehen Sie ihn um 180° um einen Vektor senkrecht zur Rückwand und koppeln Sie ihn wieder an die Rückwand des Laptops. Left Outside Panel Center Outside Panel Right Outside Panel

### ERSTICKUNGSGEFAHR

DUEX LITE und Zubehör enthalten Kleinteile, die eine Erstickungsgefahr für Kleinkinder darstellen können, bitte bewahren Sie diese außerhalb der Reichweite von Kleinkindern auf.

### STÖRUNGEN DURCH MEDIZINISCHE GERÄTE

Der DUEX LITE enthält Magnete. Der DUEX LITE enthält auch Komponenten und Funkgeräte, die elektromagnetische Felder aussenden. Es kann persönliche medizinische Geräte stören, z. Herzschrittmacher oder Defibrillator. Halten Sie einen sicheren Abstand zwischen dem DUEX LITE und Ihrem medizinischen Gerät. Wenden Sie sich an einen Arzt oder Medizingerätehersteller, um spezifische Einzelheiten zu Ihrem Medizinprodukt zu erfahren. Beenden Sie die Verwendung von DUEX LITE, wenn die Interferenz mit Ihren persönlichen medizinischen Geräten beobachtet wird. Gegenstände mit magnetisch gespeicherten Daten wie Kreditkarten und Festplatten können empfindlich auf magnetische oder elektromagnetische Felder reagieren und sollten daher vom DUEX LITE ferngehalten werden.

### FCC-KONFORMITÄTSERKLÄRUNG

Dieses Gerät entspricht Teil 15 der FCC-Bestimmungen. Der Betrieb unterliegt den folgenden zwei Bedingungen: 1\_Dieses Gerät darf keine schädlichen Störungen verursachen.

2\_Dieses Gerät muss alle empfangenen Störungen akzeptieren, einschließlich Störungen, die einen unerwünschten Betrieb verursachen können. Hinweis: Dieses Gerät wurde getestet und entspricht den Grenzwerten für ein digitales Gerät der Klasse B gemäß Teil 15 der FCC-Bestimmungen. Diese Grenzwerte sollen einen angemessenen Schutz vor schädlichen Interferenzen in einer Wohnumgebung bieten. Dieses Gerät erzeugt, verwendet und kann Hochfrequenzenergie ausstrahlen und kann, wenn es nicht gemäß den Anweisungen installiert und verwendet wird, schädliche Interferenzen mit dem Funkverkehr verursachen. Es gibt jedoch keine Garantie dafür, dass bei einer bestimmten Installation keine Interferenzen auftreten. Wenn dieses Gerät schädliche Störungen des Radio- oder Fernsehempfangs verursacht, was durch Ein- und Ausschalten des Geräts festgestellt werden kann, wird dem Benutzer empfohlen, die Störung durch eine oder mehrere der folgenden Maßnahmen zu beheben: 1\_Neuausrichtung oder Versetzung der Empfangsantenne . 2\_Vergrößern Sie den Abstand zwischen Gerät und Empfänger. 3\_Schließen Sie das Gerät an eine Steckdose an, die sich in einem anderen Stromkreis befindet als dem, an den der Empfänger

### GARANTIE

Mobile Pixels INC gewährt für dieses Produkt eine Garantie von 1 Jahr ab dem ursprünglichen Kaufdatum. Die Produkt- oder Servicegarantie wird nicht auf Verluste oder Schäden ausgedehnt, die auf unsachgemäße Installation, Missbrauch, Vernachlässigung, Modifikation, Änderung durch nicht autorisierte Dritte, ungeeignete Umgebung oder andere Unregelmäßigkeiten zurückzuführen sind.

### UNTERSTÜTZUNG

Wenden Sie sich für detaillierte Informationen zur Fehlerbehebung an: Wenden Sie sich für detaillierte Informationen zur Fehlerbehebung an:

### CONTACT@MOBILEPIXELS.US

Mobile Pixels erklärt hiermit, dass Duex Lite/Plus mit den grundlegenden Anforderungen der EU-Produktverordnung und anderen relevanten Vorschriften übereinstimmt. Das Referenzdokument kann hier gefunden werden,

https://cdn.shopify.com/s/files/1/1705/7751/files/EU declaration\_of\_conformity-DUEX.pdf?v= 167 8469486

entspricht Color Night Shi

ER PRINCIPE ON THE OPTION CONTROLL AND SURFACE OPTION TASK OF THE OPTION TASK OF THE OPTION TASK OF THE OPTION CONTROLL AND A VAINER SIG die Auflösung. die Ihren Anforderungen **6.2 Sicherheit und Handhabung**<br>
Sie auf "Skal 3. Halten Sie die "Option"-Taste gedrückt und klicken **4.** Wählen Sie die Auflösung, die Ihren Anforderungen<br>Sie auf "Skaliert"

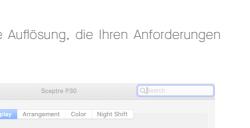

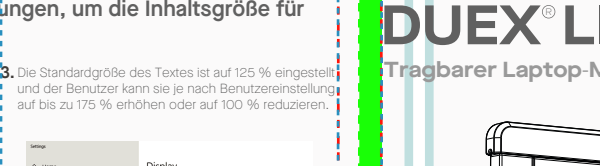

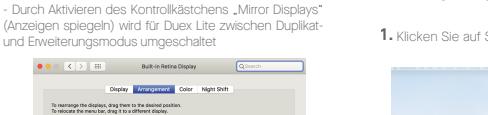